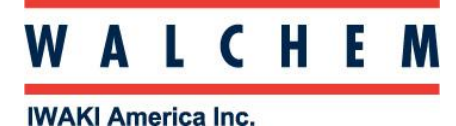

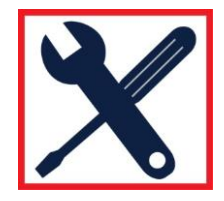

# Programming the W600 for typical Boiler installation:

Conductivity sensor Bleed Relay (Intermittent Proportional Control) Feed Relay Flow switch to lockout controls when no flow

## **Setting your controller for HVAC mode.**

- 1. From the Home screen, press X
- 2. Select Global Settings
- 3. Press the DOWN Arrow until HVAC Modes is highlighted.
- 4. Press Enabled, and then  $\blacktriangledown$ .

## **Programming the Conductivity Sensor**

- 1. From the Main Menu, press **1** INPUTS
- 2. Select the sensor input that the conductivity sensor is wired to
- 3. Press
- 4. Press the DOWN Arrow until Type is displayed
- 5. Press Type
- 6. Use the DOWN Arrow to select Contacting Conductivity, and press the  $\blacktriangledown$

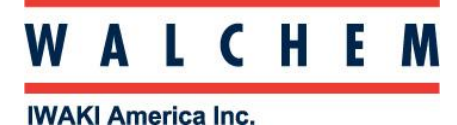

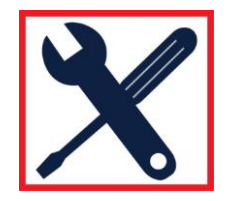

## **Programming the relay for Boiler Control: Intermittent Sampling**

- 1. From the Main Menu, press Outputs
- 2. Choose the relay for the blowdown valve
- 3. Press  $\mathbf{\mathcal{X}}$
- 4. Press the DOWN Arrow until Mode
- 5. Press Mode and choose Intermittent Sampling, and  $\blacktriangledown$
- 6. Press  $\mathbf{\hat{x}}$  again
- 7. Here is where you program:
	- a. Set point
	- b. Proportional Band: The value above the set point where max blowdown time occurs
	- c. Sample Time: Length of the sample period
	- d. Hold Time
	- e. Max Blowdown: Maximum time the valve will open for when conductivity reaches Set point + Prop Band
	- f. Wait Time: Time between samples. For example, a wait time of 4 hours means that the controller will sample every 4 hours.
	- g. Sensor Input: Select the Conductivity Sensor and press  $\checkmark$
- 8. Press UP or DOWN Arrow, then HOA Setting. Select AUTO

## **Programming Inhibitor Feed**

- 1. From the main menu, press **U** Outputs
- 2. Select the relay you want to use for the inhibitor feed pump
- 3. Press  $\mathcal{X}$
- 4. Press the DOWN Arrow until you get to MODE
- 5. Choose the feed mode you want, and then  $\blacktriangledown$
- 6. Press  $\mathbf{\hat{X}}$  again.
- 7. If you set the mode for Bleed and Feed, press the Down Arrow until you get to Bleed
- 8. Press Bleed, and then select the relay that has been programmed for the bleed valve.
- 9. Press $\blacktriangledown$
- 10. Press the UP or DOWN Arrow, then HOA setting. Select Auto

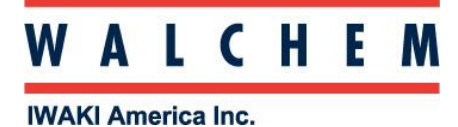

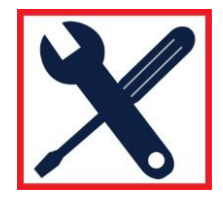

## **Programming a flow-switch interlock (digital input)**

- 1. From the Main Menu press Inputs
- 2. Press the DOWN arrow until you get to the desired digital input
- 3. Press  $\mathbf{\mathcal{X}}$
- 4. DOWN Arrow until Type
- 5. Press Type, then DI state
- 6. Press  $\mathbf{\hat{X}}$  again. In this menu you choose when to interlock: Open or Closed. You can also choose a custom message for when the switch is open and closed.
- 7. In each relay menu, you can choose which inputs you want to interlock with.